# **App de Juegos para la estimulación de la memoria basados en el entorno del CRMF**

Trabajo de Fin de Grado Ingeniería Informática

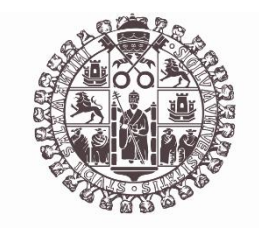

## **VNiVERSiDAD D SALAMANCA**

Septiembre 2023

Roberto Tomé Moro

 $\overline{\phantom{a}}$  , where  $\overline{\phantom{a}}$  , where  $\overline{\phantom{a}}$  ,  $\overline{\phantom{a}}$  ,  $\overline{\phantom{a}}$  ,  $\overline{\phantom{a}}$  ,  $\overline{\phantom{a}}$  ,  $\overline{\phantom{a}}$  ,  $\overline{\phantom{a}}$  ,  $\overline{\phantom{a}}$  ,  $\overline{\phantom{a}}$  ,  $\overline{\phantom{a}}$  ,  $\overline{\phantom{a}}$  ,  $\overline{\phantom{a}}$  ,  $\overline{\phantom{a}}$  ,

María Belén Pérez Lancho Ana Belén Gil González

## ANEXO III: ESPECIFICACIÓN DE DISEÑO

## 1 CASOS DE USO

## 1.1 Especificación de casos de uso

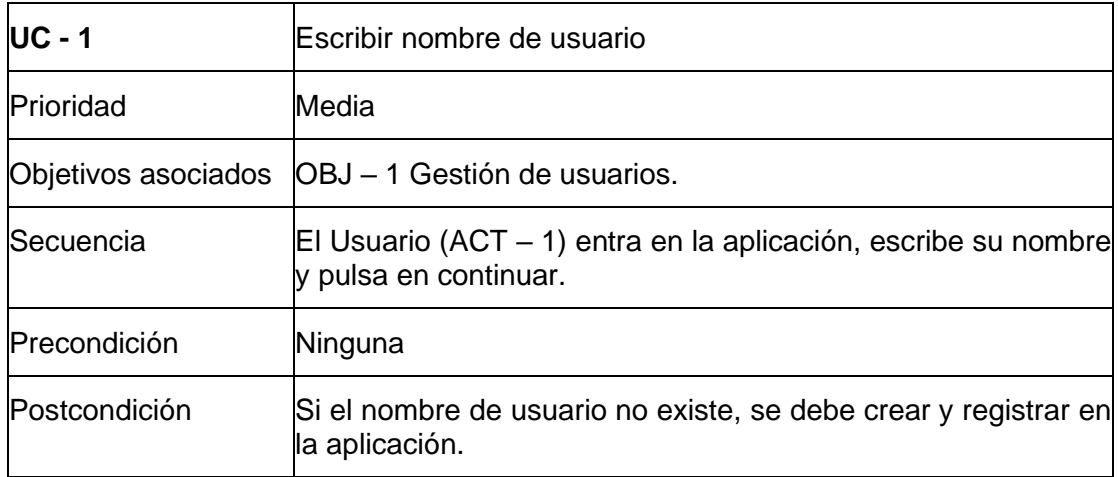

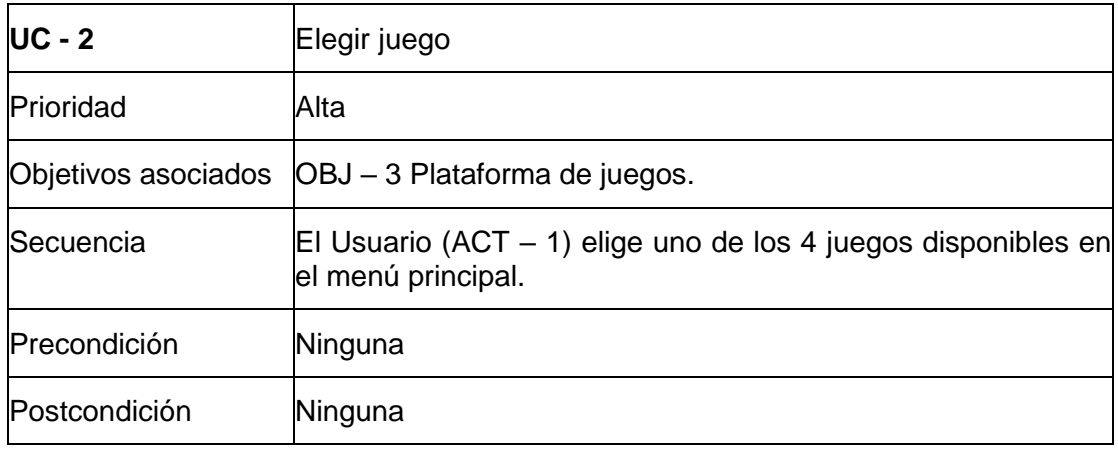

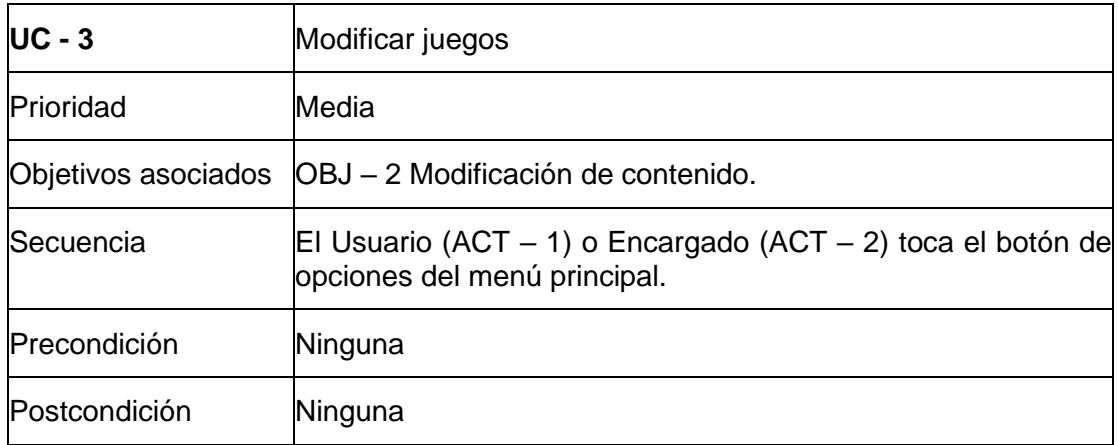

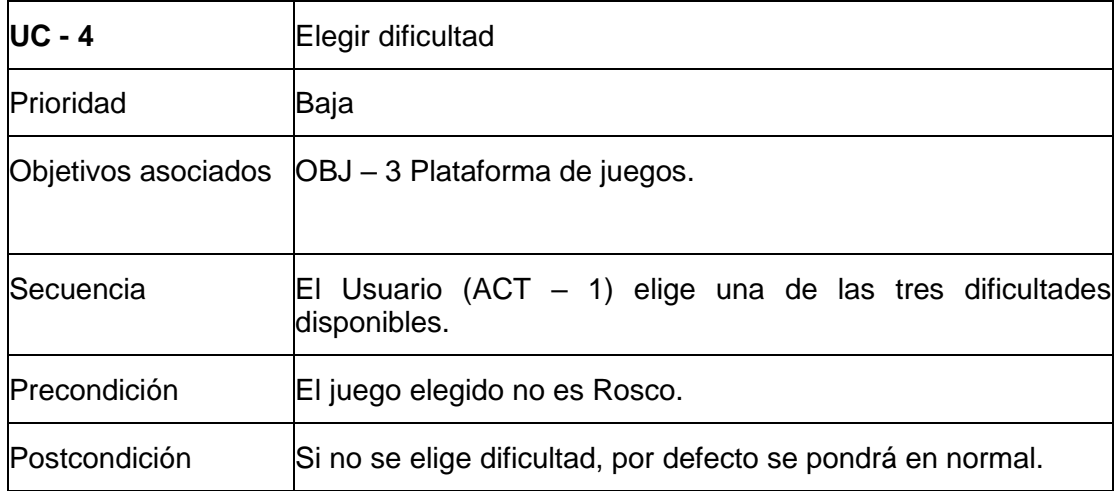

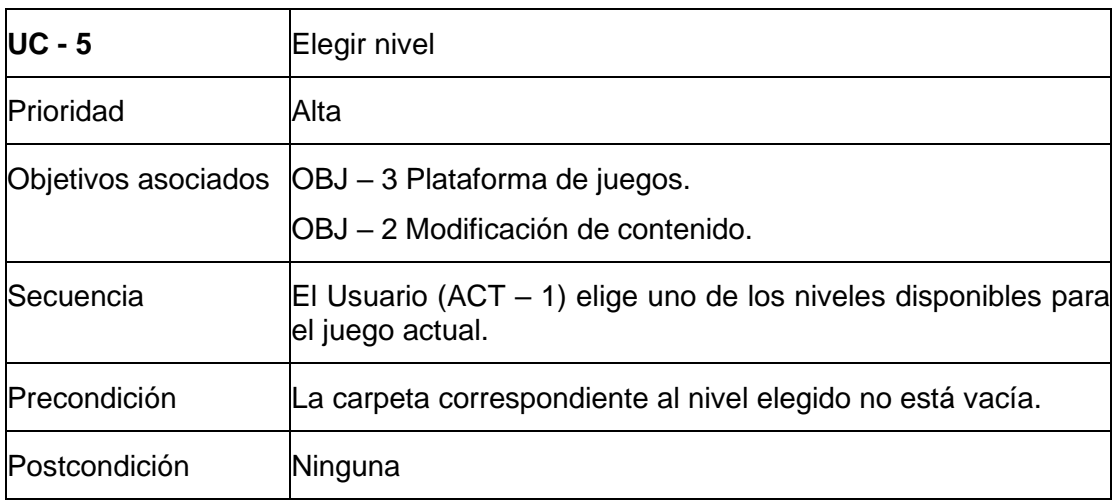

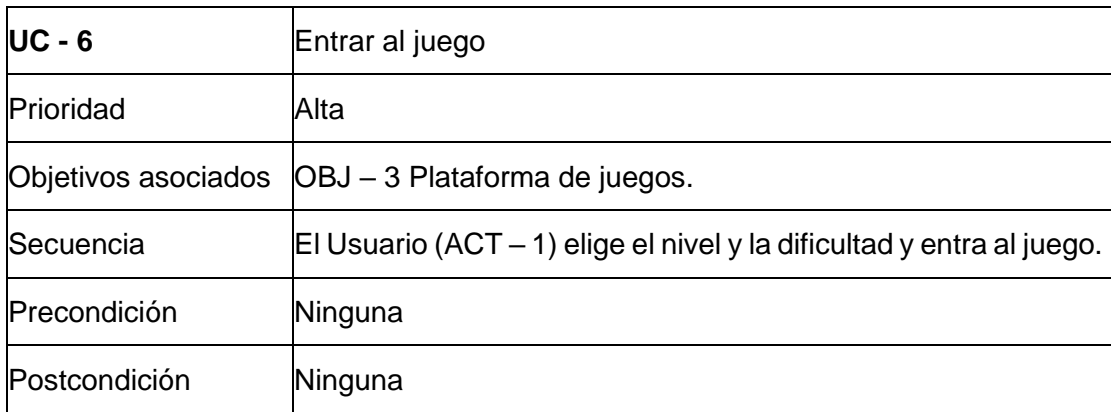

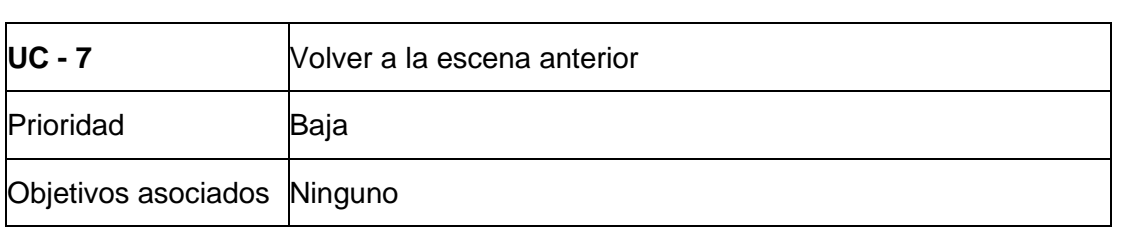

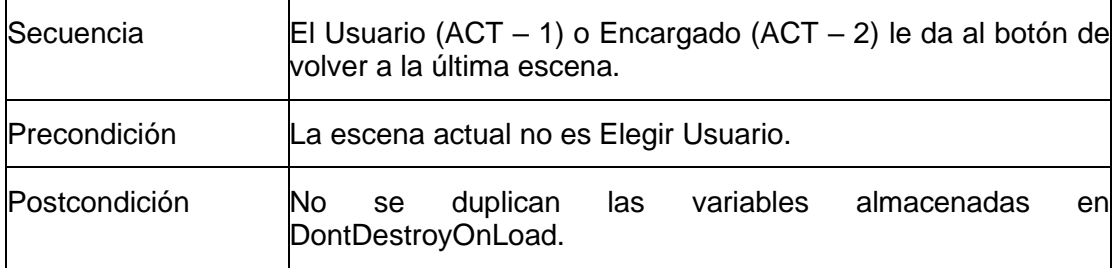

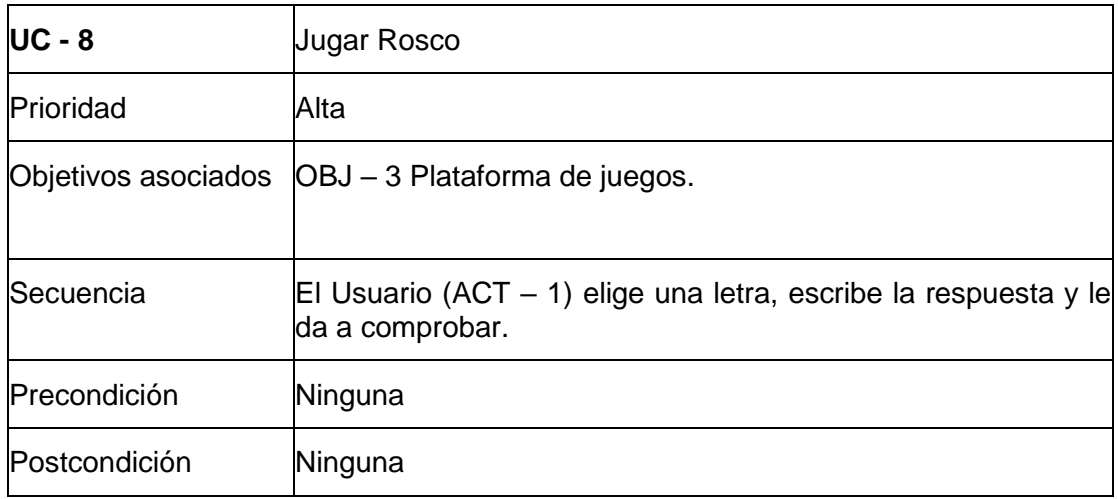

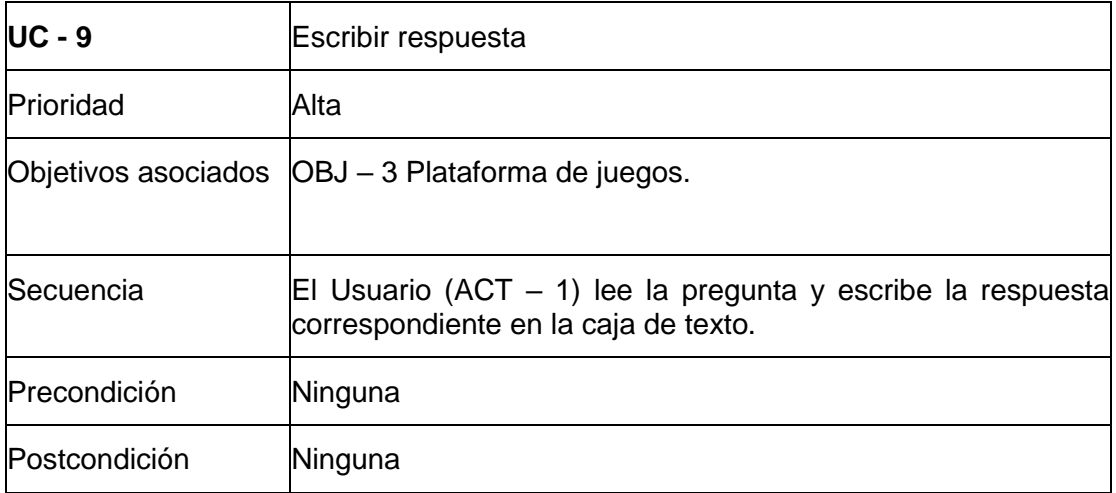

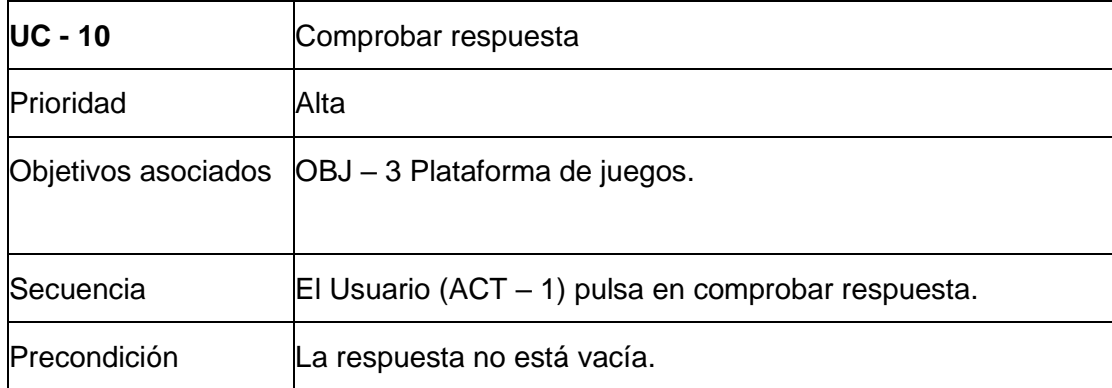

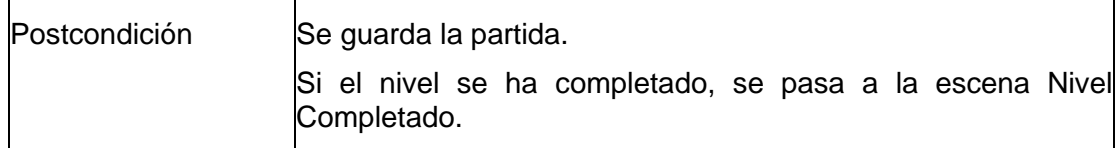

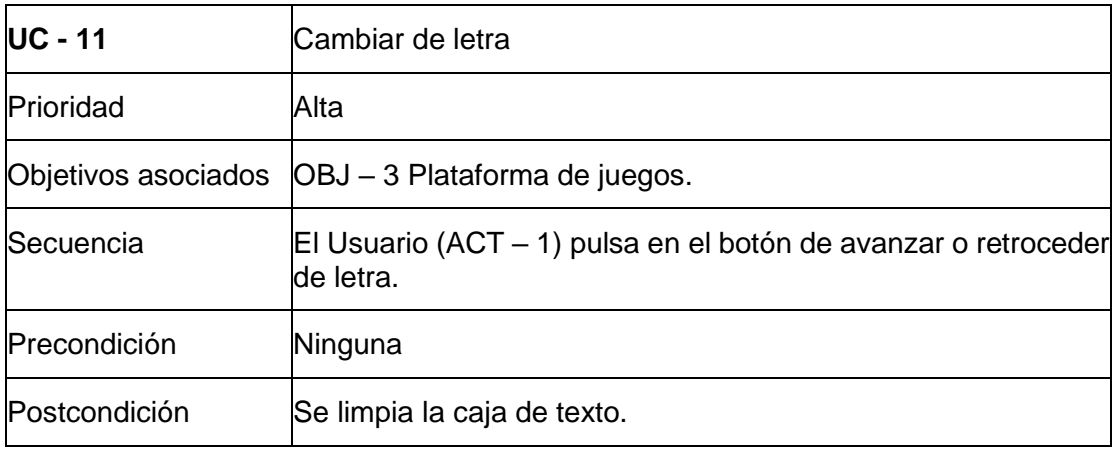

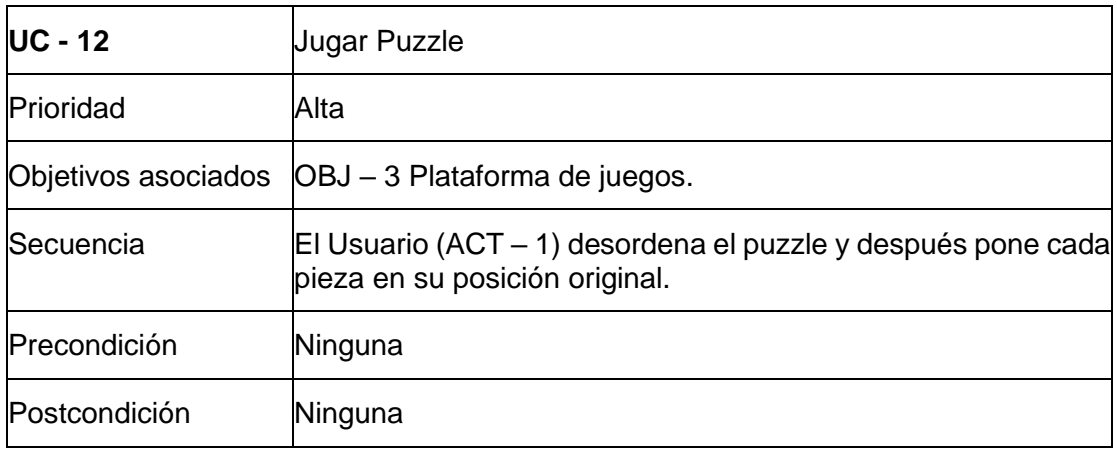

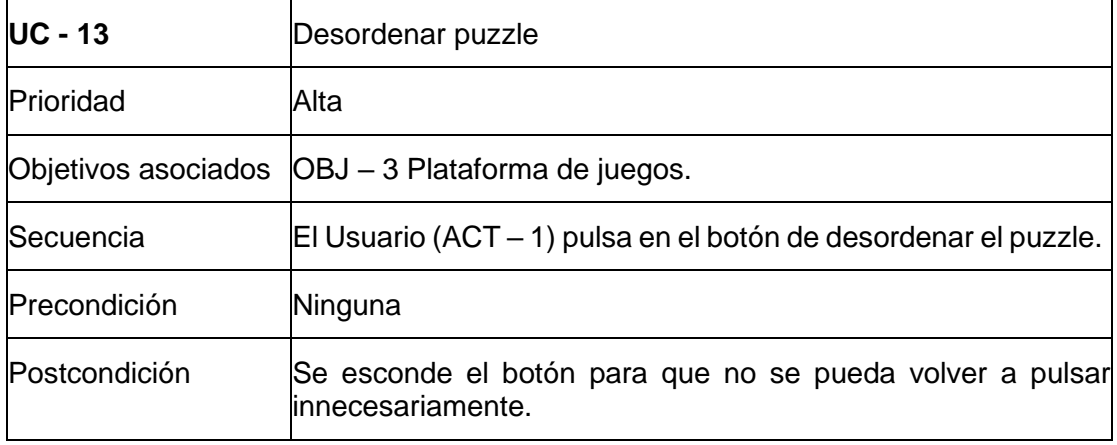

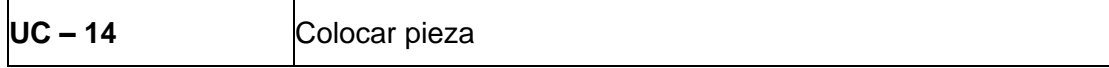

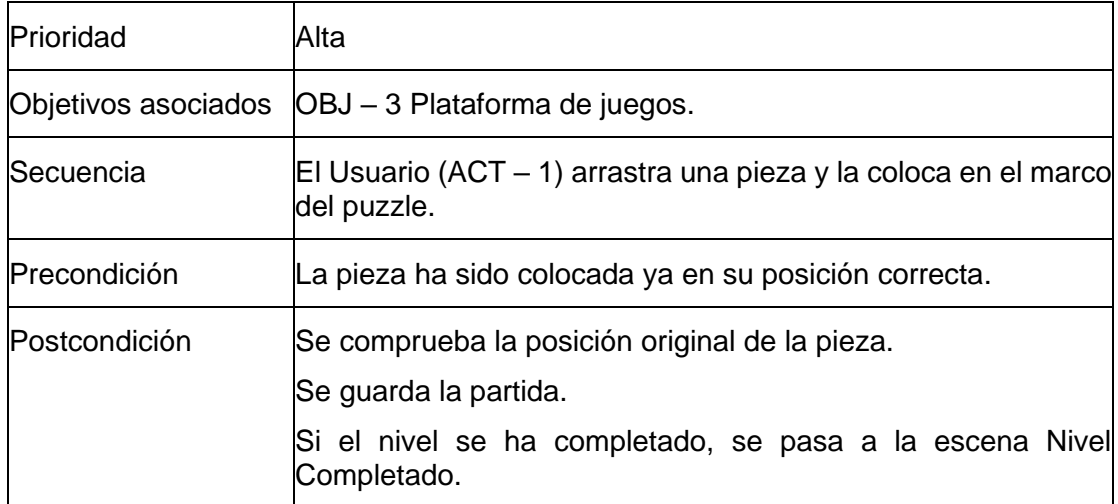

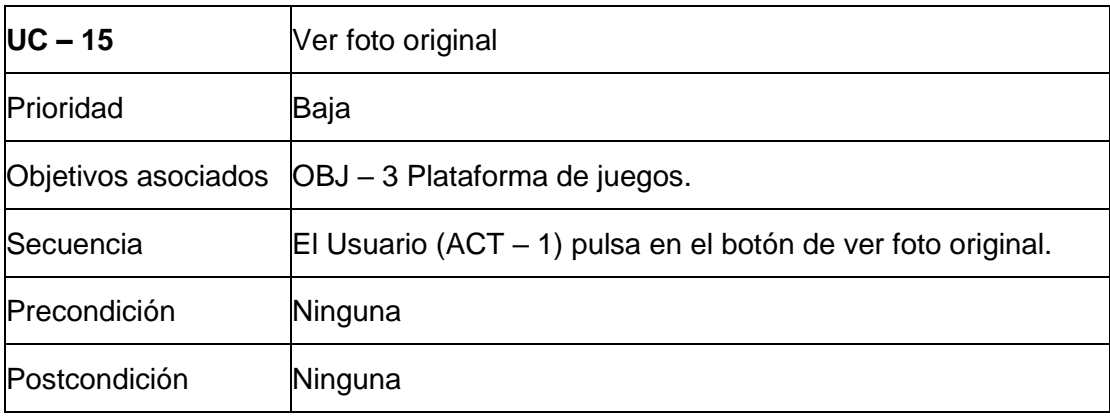

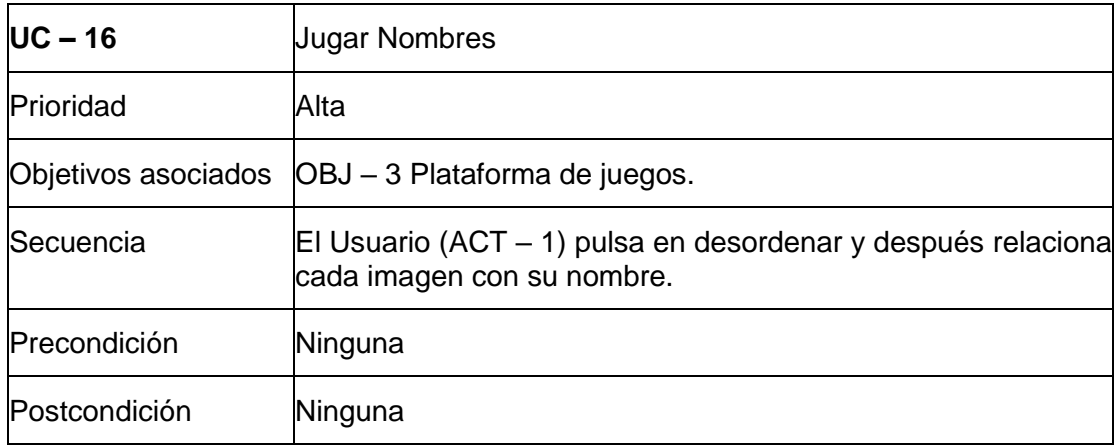

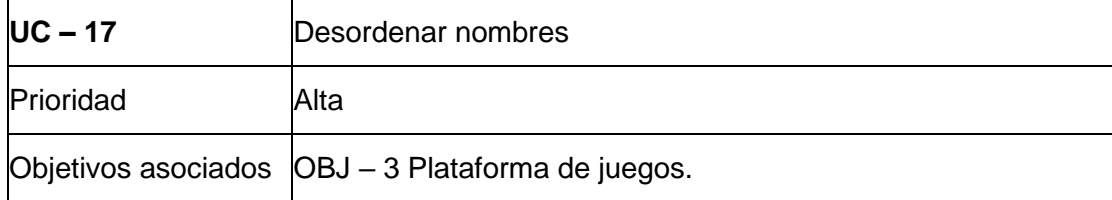

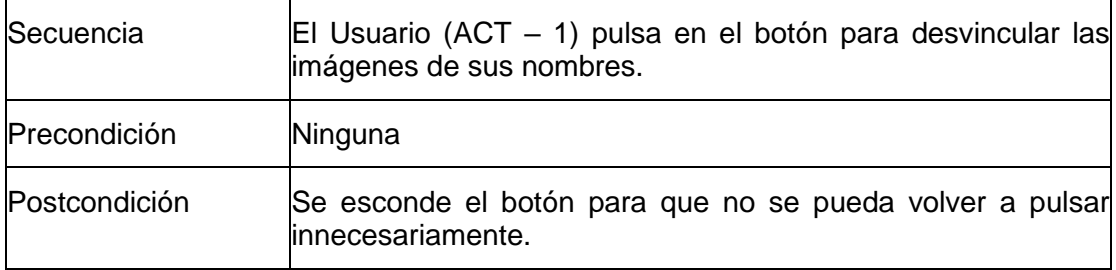

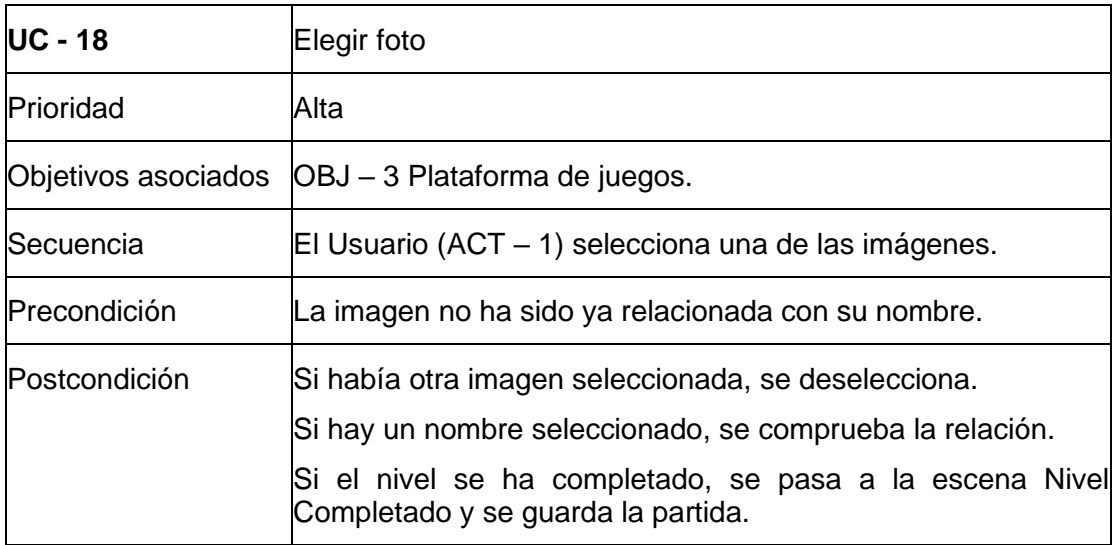

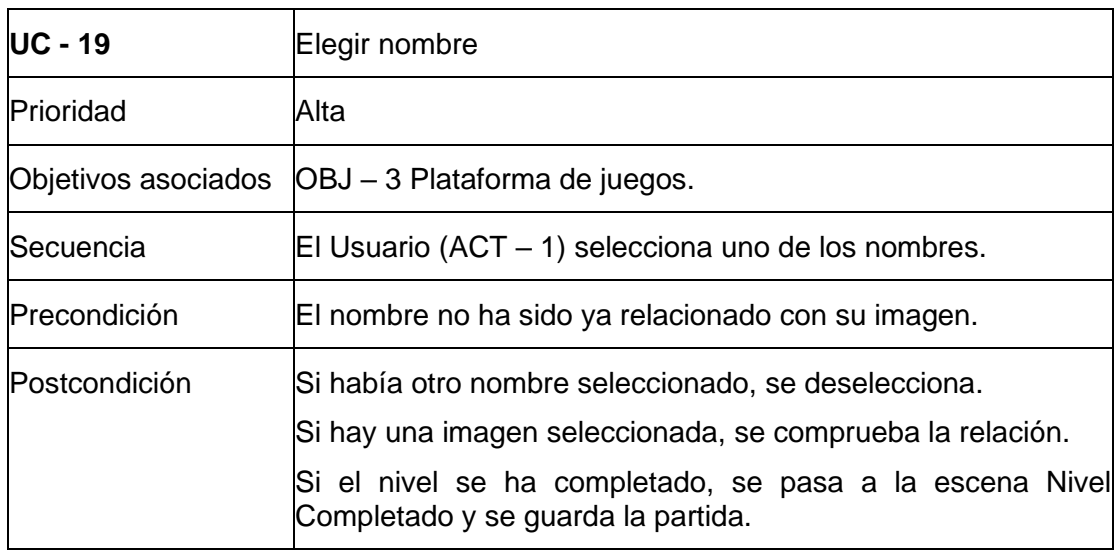

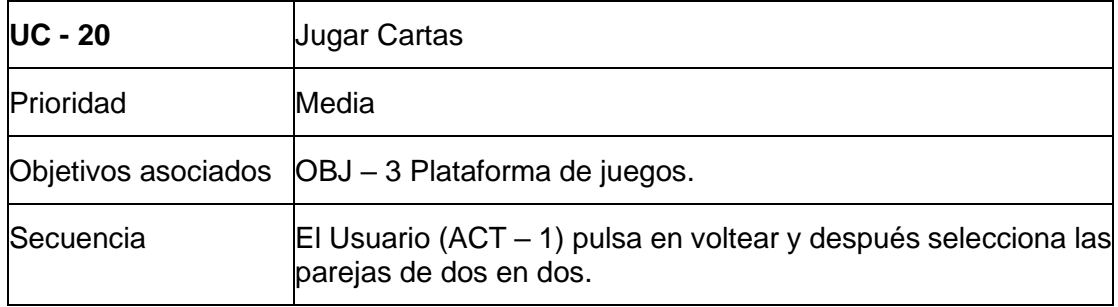

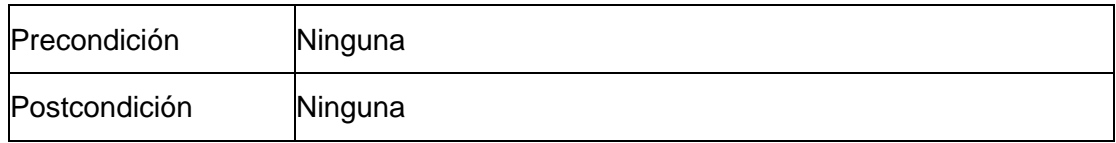

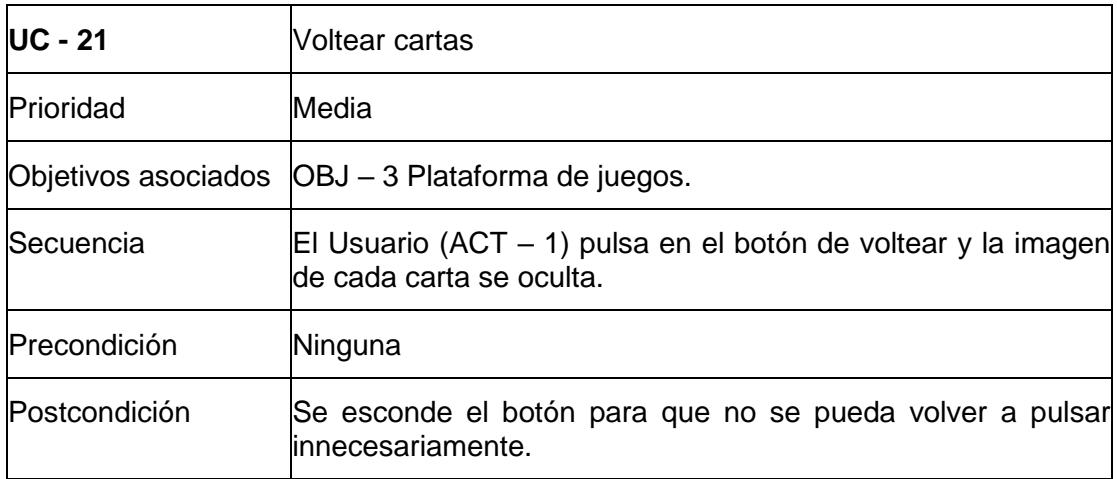

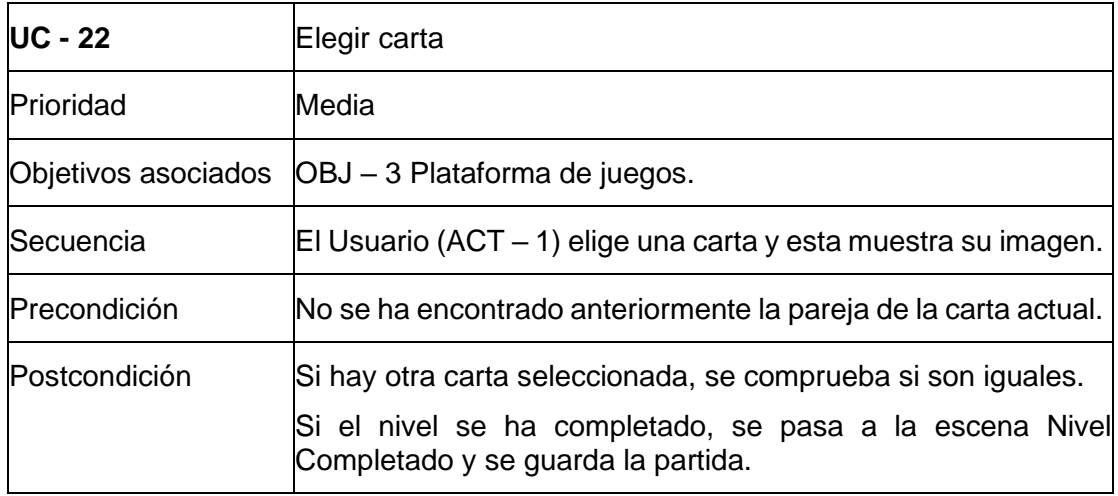

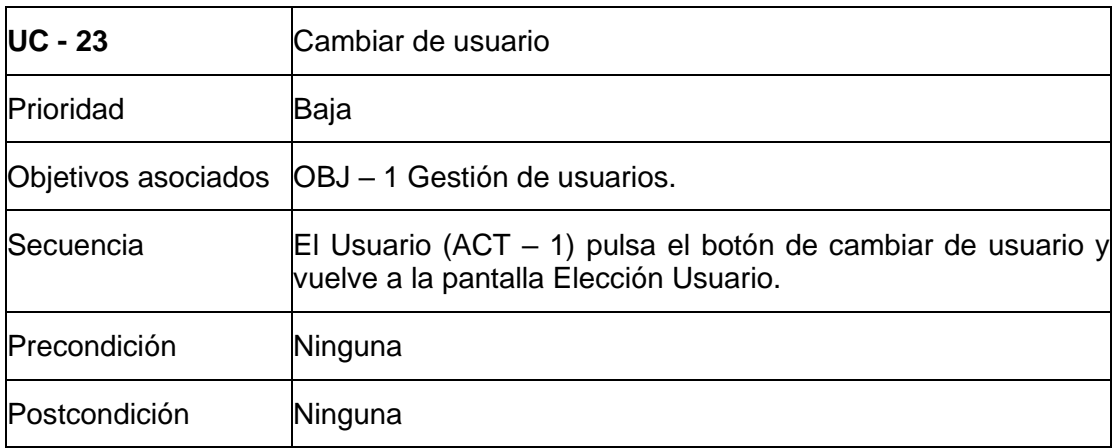

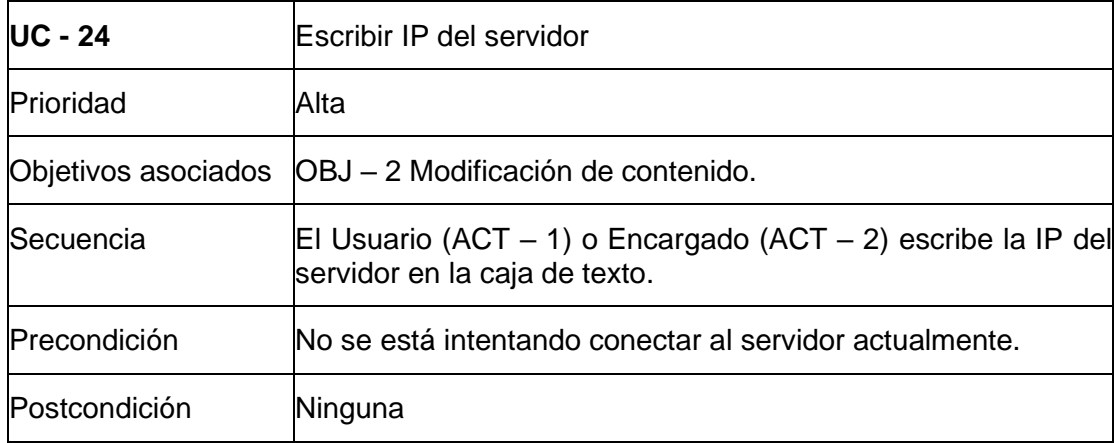

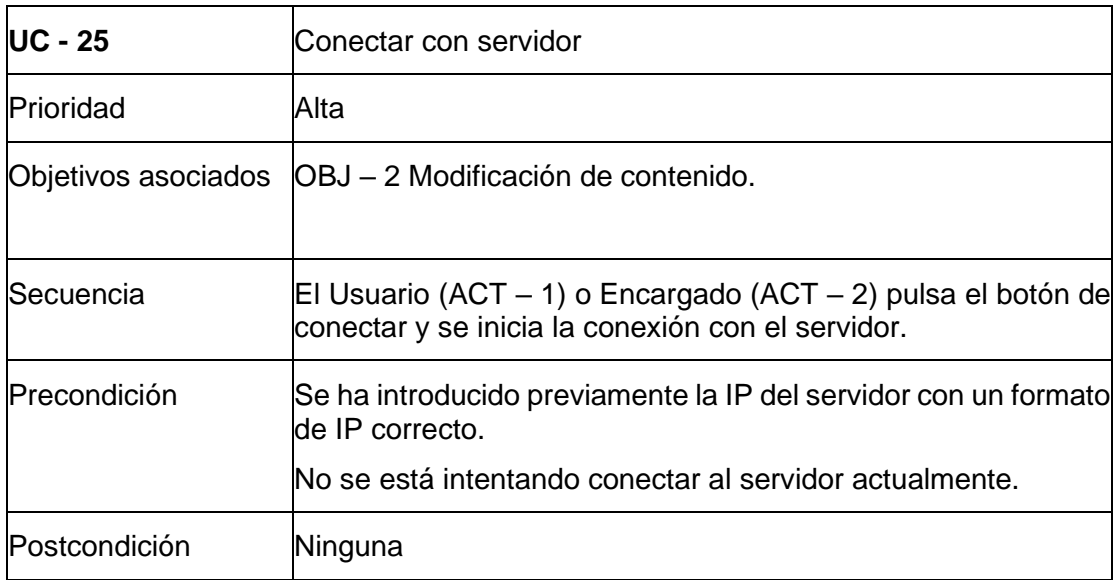

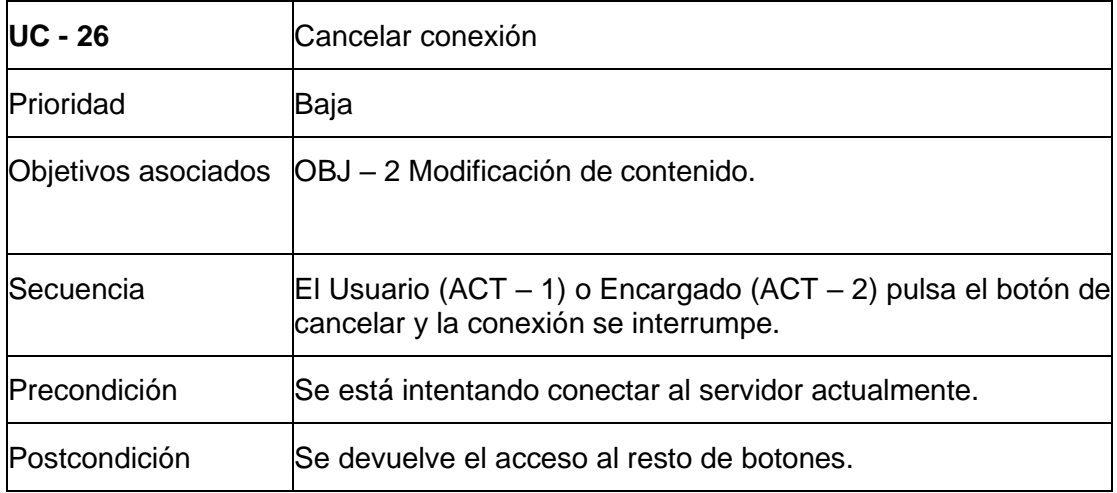

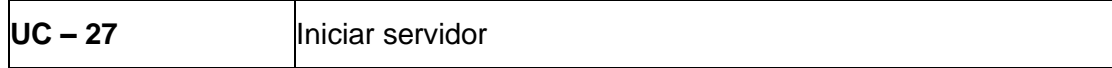

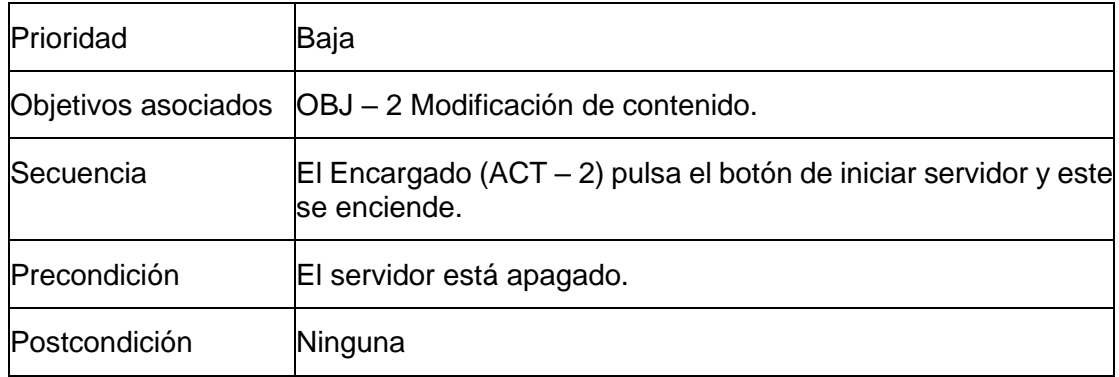

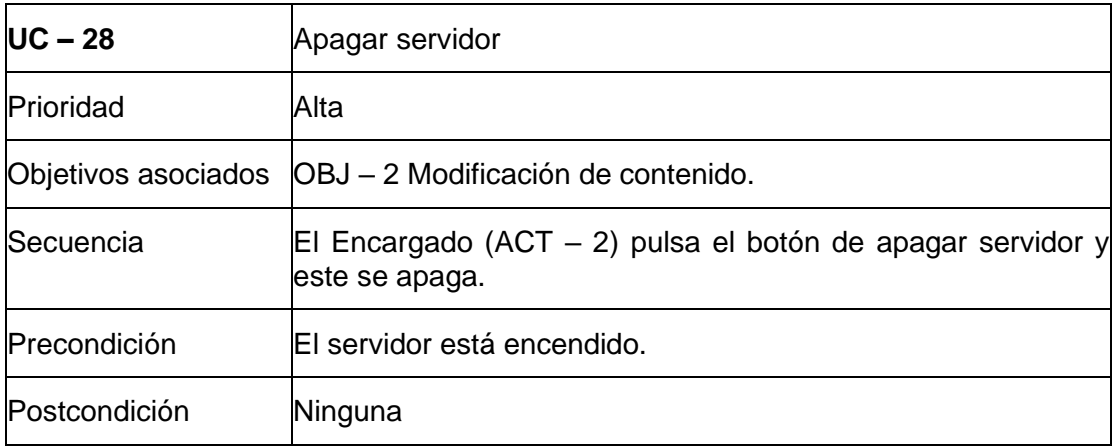

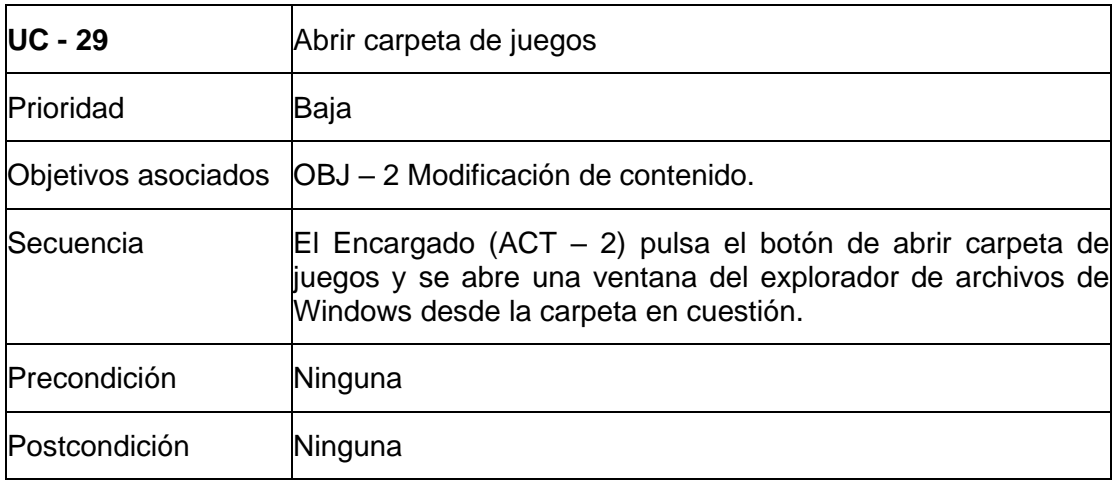

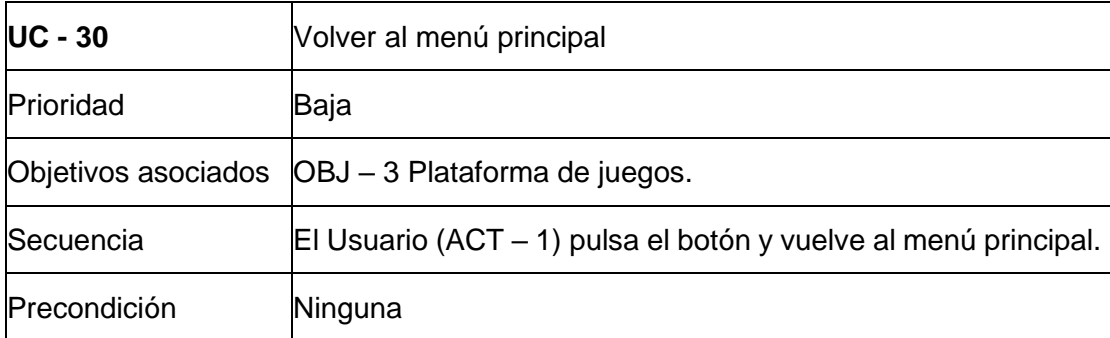

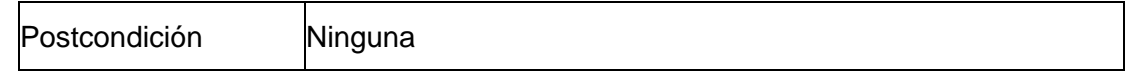

#### 1.2 Diagrama de casos de uso

Para tener una visión clara de cómo interactúan los actores con el sistema, se ha creado un diagrama de casos de uso, una representación gráfica que muestra los casos de uso divididos en paquetes y da una visión general del sistema.

Para ver el diagrama con mayor resolución se puede usar el siguiente enlace: Diagrama de [casos de uso](https://imgur.com/a/R20cTpF)

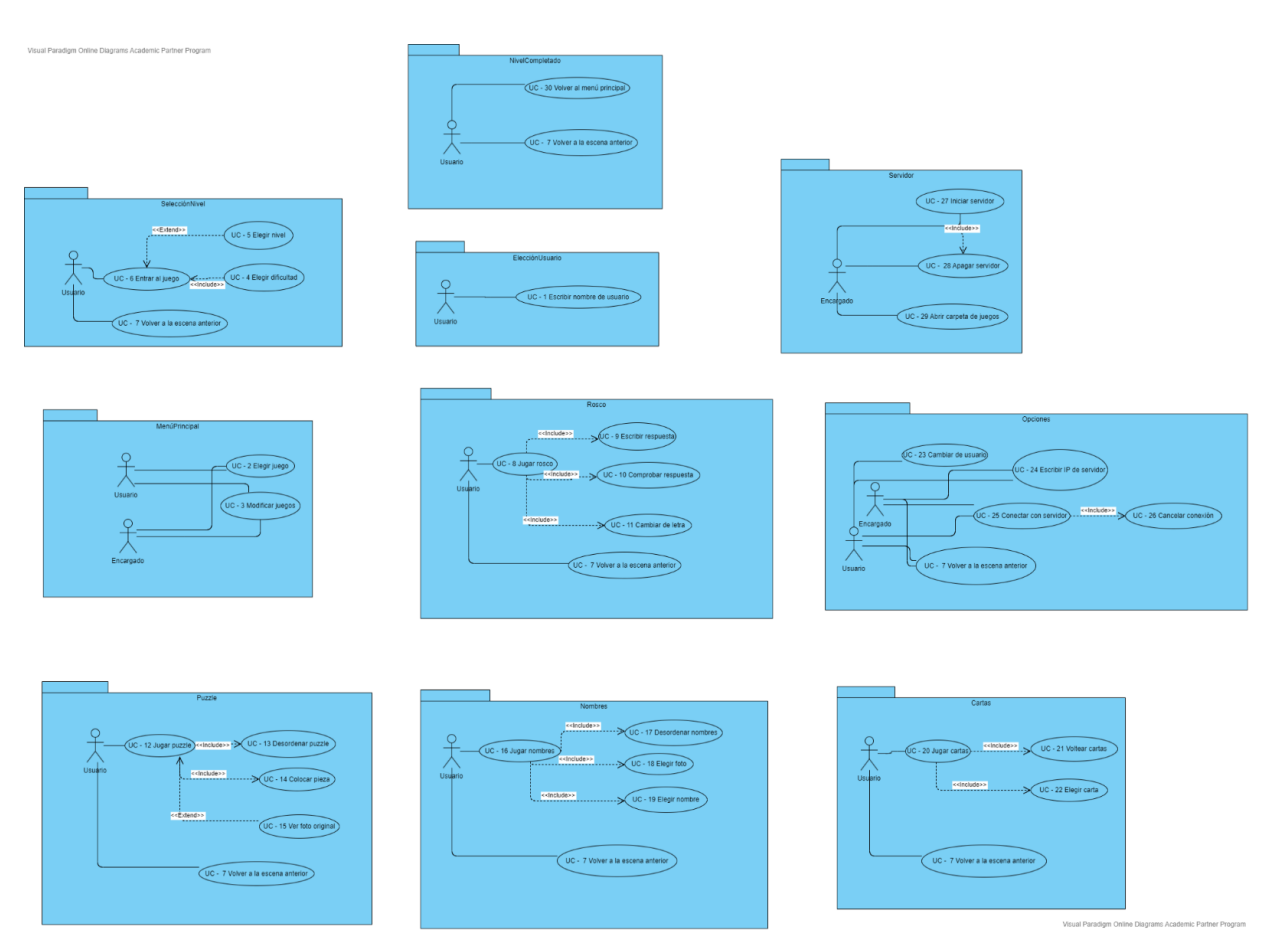

*Figura 1. Diagrama de casos de uso*

### 2 DIAGRAMA DE CLASES

#### 2.1 Diagrama inicial

Un diagrama de clases es una representación de la estructura de un programa que muestra las clases, atributos, métodos y relaciones entre objetos.

Esta es la primera versión del diagrama de clases del proyecto usando el patrón MVC.

Ha sido diseñado después de la primera reunión con la clienta, así que se trata de una versión incompleta en la que posiblemente habrá cambios considerables.

En un principio, los juegos Rosco y Puzzle serán implementados en un futuro con seguridad, pero el juego Nombres podría ser demasiado parecido al de Cartas, así que se ha decidido no invertir tiempo de desarrollo y poco o nulo tiempo de planificación en estos dos últimos juegos hasta confirmar que su implementación sea deseada en una reunión posterior.

Lo mismo ocurre con la clase Opciones, que requiere consultas de requisitos antes de su especificación.

El diagrama muestra dos tipos de clases para cada escena:

Botones: Contiene el código correspondiente a los botones de la interfaz de la escena.

Manager: Maneja todos los aspectos internos ocultos al usuario, se ejecuta al cargar su escena correspondiente.

Cabe destacar que la clase MenuPrincipalManager llama a dontDestroyOnLoad(), por lo que está presente en todas las escenas y contiene información global, como el nivel y el juego elegido. La información de esta clase es accedida por todas las demás clases de tipo manager.

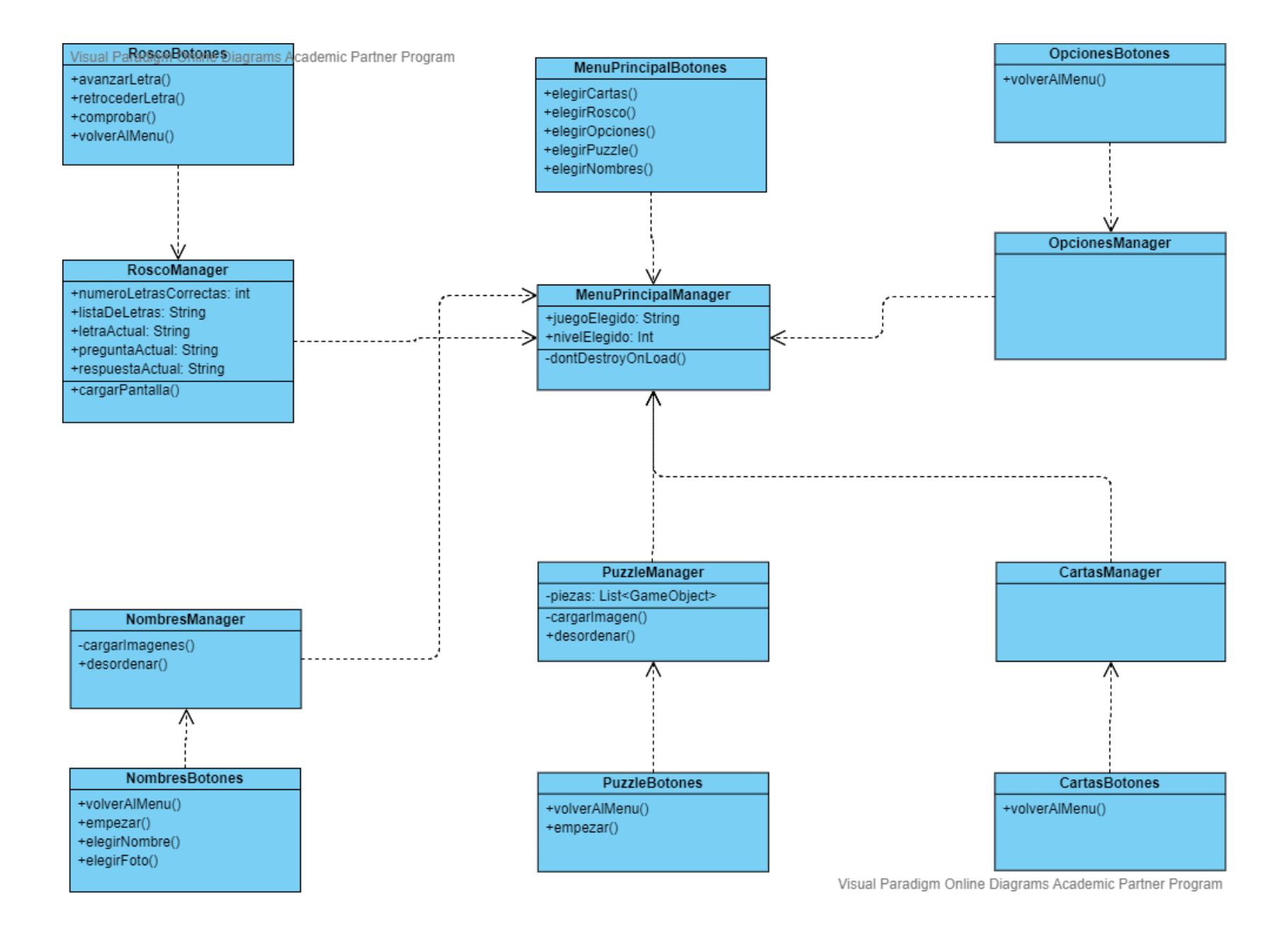

*Figura 2. Diagrama de clases inicial*

#### 2.2 Diagrama final

Esta es la versión final del diagrama de clases, que se ha ido refinando a través de iteraciones en diseño durante el desarrollo de la aplicación.

Para ver en mayor resolución se puede utilizar el siguiente enlace: [Diagrama de](https://imgur.com/uV2dBs6)  [clases final](https://imgur.com/uV2dBs6)

Aquí se comentan las principales diferencias y la evolución con respecto al diagrama inicial:

En primer lugar, se han separado las clases en paquetes según sus escenas, o, las clases que no pertenecen a una sola escena, según su contexto.

Asimismo, se han añadido las clases pertenecientes a los paquetes Guardado y General porque dicha separación aporta a la hora de conseguir un código limpio, organizado y reutilizable.

También se ha incluido la clase NivelCompletadoScript, ya que en el diagrama inicial se pasó por alto la necesidad de una escena para felicitar al jugador cuando se ha completado el nivel.

Después de los cambios de requisitos, se ha incluido la clase EleccionUsuarioBotones, necesaria para la escena en la que se pide el nombre al usuario.

Y, por último, la clase Servidor, que forma parte del programa de ordenador, así que no se relaciona con el resto de clases.

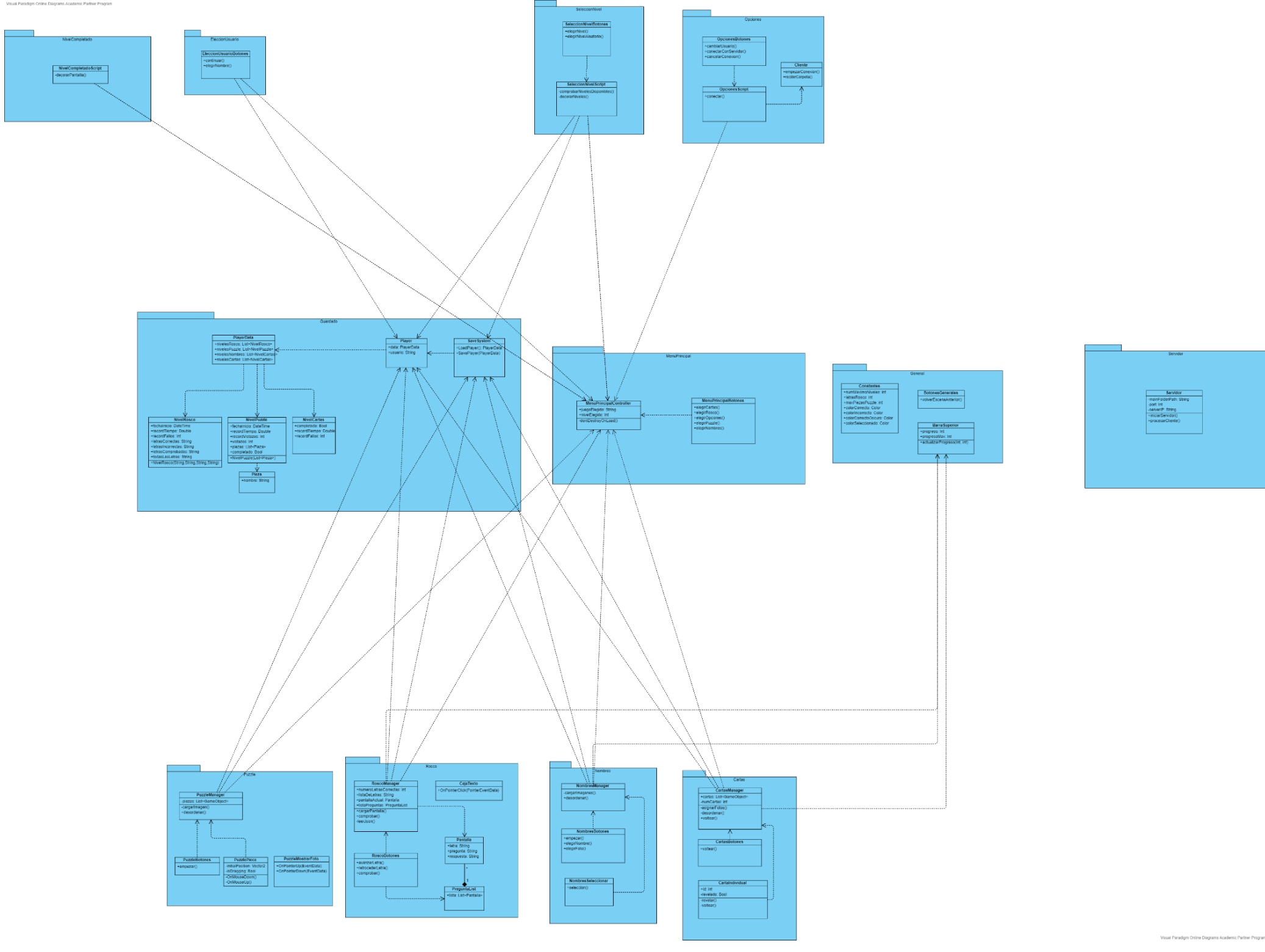

*Figura 3. Diagrama de clases final*

### 3 DIAGRAMA DE DESPLIEGUE

Los diagramas de despliegue se utilizan para visualizar los nodos de un sistema y la comunicación entre ellos, enfocado al hardware.

Este diagrama representa la arquitectura de la aplicación, en lo que respecta a la conexión de transferencia de archivos. El servidor Unity actúa como núcleo y recibe a clientes móviles Windows o Android, que también usan Unity.

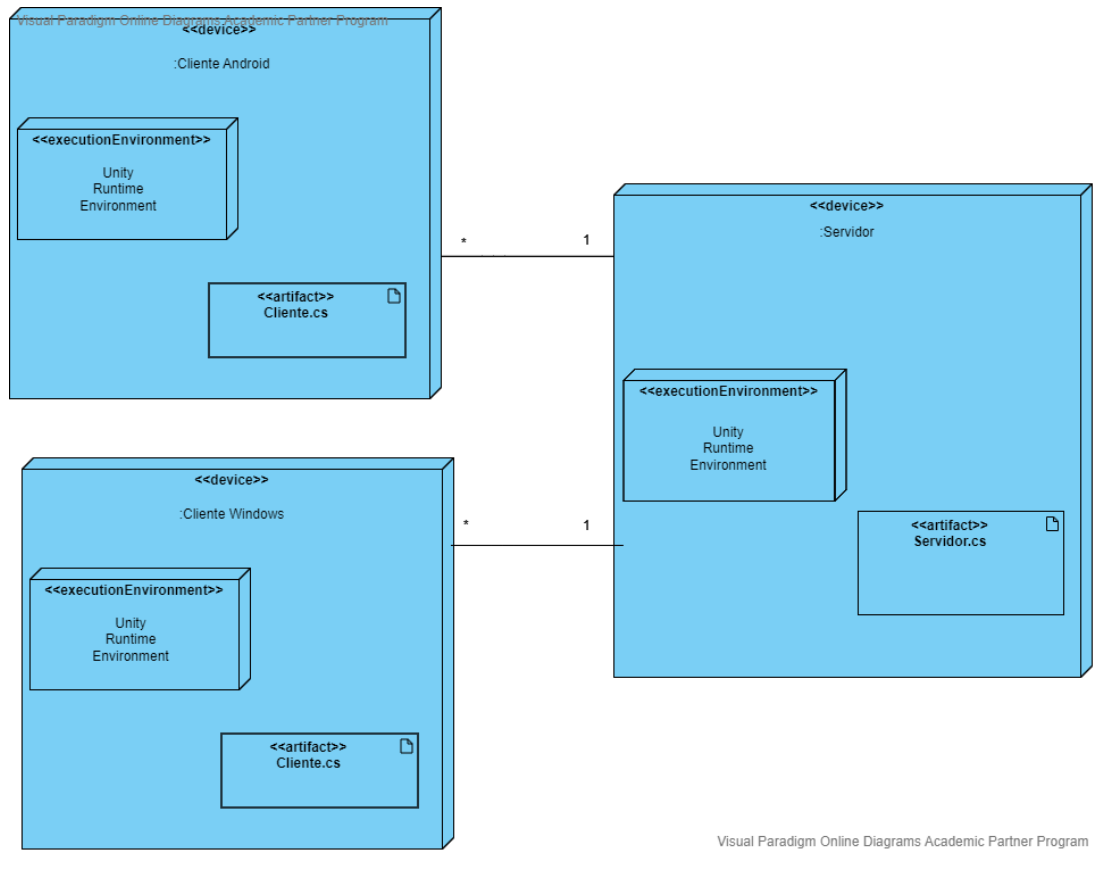

*Figura 4. Diagrama de despliegue*